# Experimenting with pyControl on LTM VE

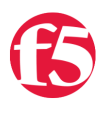

#### **Jason Rahm, 2010-16-02**

Since the [BIG-IP LTM VE](http://www.f5.com/trial) is currently a trial version, you won't be doing any production implementations. That's good in this case, because we're going step outside the box a little and install pyControl on your shiny new toy. As with any "hacked' solutions in the BIG-IP shell, it's best to deploy these in development and test scenarios, not production.

## **Prerequisites**

Beginning in v10.1, python version 2.4 comes installed on the BIG-IP. This makes the task a little simpler, as we'll only need to install setuptools, suds, and pyControl. Before we do, we need to download some packages:

- 1. [Setup Tools](http://pypi.python.org/packages/2.4/s/setuptools/setuptools-0.6c11-py2.4.egg#md5=bd639f9b0eac4c42497034dec2ec0c2b)
- 2. [Suds](https://fedorahosted.org/releases/s/u/suds/python-suds-0.3.8.tar.gz)
- 3. [pyControl](https://devcentral.f5.com/LinkClick.aspx?link=http%3a%2f%2fdevcentral.f5.com%2flabs%2fpycontrol%2fpycontrol.tar.gz&tabid=73&mid=433)

To transfer these packages to your VE image, you can use [WinSCP](http://winscp.net/eng/download.php), [PSCP](http://www.chiark.greenend.org.uk/~sgtatham/putty/download.html) (from Putty), SCP, etc. From my Win7 desktop, the copy is simple

pscp setuptools-0.6c11-py2.4.egg root@10.10.20.254:/var/tmp/ pscp python-suds-0.3.8.tar.gz root@10.10.20.254:/var/tmp/ pscp pycontrol.tar.gz root@10.10.20.254:/var/tmp/

### Installation

We'll need to install the setuptools prior to installing suds and pyControl. If you give it a go straight away, you'll get an error:

[Errno 30] Read-only file system: '/usr/lib/python2.4/site-packages/test-easy-install-3910.write-test'

The installation directory you specified (via –install-dir, –prefix, or the distutils default setting) was:

/usr/lib/python2.4/site-packages/

This error is triggered due to the /usr partition being read-only as shown in the /etc/mtab file:

[root@localhost:Active] config # cat /etc/mtab | grep /usr /dev/mapper/vg--db--hda-set.1.\_usr /usr ext3 ro,noatime 0 0

So before we install the setuptools, we need to remount the /usr partition as read-write since it is read-only by default in v10.1

[root@localhost:Active] config # mount -o remount,rw /dev/vg-db-hda /usr

[root@localhost:Active] config # cat /etc/mtab | grep /usr /dev/mapper/vg--db--hda-set.1.\_usr /usr ext3 rw 0 0

Now that we have a read-write partition, we can proceed to install the setuptools.

[root@localhost:Active] tmp # sh setuptools-0.6c11-py2.4.egg Processing setuptools-0.6c11-py2.4.egg creating /usr/lib/python2.4/site-packages/setuptools-0.6c11-py2.4.egg Extracting setuptools-0.6c11-py2.4.egg to /usr/lib/python2.4/site-packages Adding setuptools 0.6c11 to easy-install.pth file Installing easy\_install script to /usr/bin Installing easy\_install-2.4 script to /usr/bin

Installed /usr/lib/python2.4/site-packages/setuptools-0.6c11-py2.4.egg Processing dependencies for setuptools==0.6c11 Finished processing dependencies for setuptools==0.6c11

With setuptools installed, we can proceed to install suds and pycontrol

#Suds

cd /var/tmp/ tar xvfz python-suds-0.3.8.tar.gz cd python-suds-0.3.8 python setup.py install

#pyControl

cd /var/tmp/ tar xvfz pycontrol.tar.gz cd trunk python setup.py install

#### Verify the Installation

Once the packages are installed, we enter the shell and make sure the version and build information is accessible. Suds should be 0.3.8 GA, pyControl should be 2.0 with at least build r76.

```
[root@localhost:Active] trunk # python 
Python 2.4.3 (#1, Feb 6 2010, 00:58:54) 
[GCC 4.1.2 20080704 (Red Hat 4.1.2-46)] on linux2 
Type "help", "copyright", "credits" or "license" for more information. 
>>> import suds 
>>> suds. version
'0.3.8' 
>>> suds.__build__ 
'GA R627-20091217' 
>>> import pycontrol.pycontrol as pc 
>>> pc. version
'2.0' 
>>> pc.__build__ 
'r76'
```
### Test the Installation

Now that we finally have an installation in place, let's test it out! First we specify the assigned management interface, then we try the localhost.

```
[root@localhost:Active] trunk # python 
Python 2.4.3 (#1, Feb 6 2010, 00:58:54) 
[GCC 4.1.2 20080704 (Red Hat 4.1.2-46)] on linux2 
Type "help", "copyright", "credits" or "license" for more information. 
>>> import pycontrol.pycontrol as pc 
\gg b = pc. BIGIP(
... hostname = '10.10.20.254', 
... username = 'admin', 
\ldots password = 'admin',
\ldots fromurl = True,
... wsdls = ['Networking.VLAN']) 
>>> b.Networking.VLAN.get_list()
[server1, server2, clientaccess] 
>>> b = pc.BIGIP( 
... hostname = 'localhost', 
\ldots username = 'admin',
... password = 'admin', 
\ldots fromurl = True,
... wsdls = ['LocalLB.VirtualServer']) 
>>> b.LocalLB.VirtualServer.get_list()
[geo-vip]
```
Note that I had to define a name server in the system configuration or I received a "temporary failure in name resolution," which is odd since I used an IP address and a name in the /etc/hosts file.

#### Conclusion

Hopefully this was a fun exercise in the possible. If you haven't had the resources to mess with the iControl API due to system constraints, BIG-IP access, etc, now there's no excuse. So go download the BIG-IP LTM VE and start playing!

F5 Networks, Inc. | 401 Elliot Avenue West, Seattle, WA 98119 | 888-882-4447 | f5.com

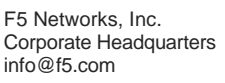

F5 Networks Asia-Pacific

apacinfo@f5.com emeainfo@f5.com F5 Networks Ltd. Europe/Middle-East/Africa F5 Networks Japan K.K. f5j-info@f5.com

©2016 F5 Networks, Inc. All rights reserved. F5, F5 Networks, and the F5 logo are trademarks of F5 Networks, Inc. in the U.S. and in certain other countries. Other F5 trademarks are identified at f5.com. Any other products, services, or company names referenced herein may be trademarks of their respective owners with no endorsement or affiliation, express or implied, claimed by F5. CS04-00015 0113